# **UNIVERSIDAD INTERNACIONAL DE ANDALUCÍA**

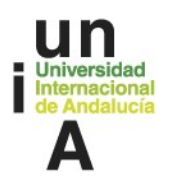

## BIBLIOTECA UNIVERSITARIA INFORMACIÓN BÁSICA DE LOS RECURSOS DISPONIBLES

Para acceder a todos nuestros recursos debe tener en cuenta:

- 1. Nuestro contacto para ayudarle: biblioteca.digital@unia.es
- 2. Nuestra web y nuestro catálogo / herramienta de descubrimiento.
- 3. Credenciales para el acceso remoto y descarga del programa Forticlient

#### 1. Cómo contactarnos

Nuestro principal correo de contacto: biblioteca.digital@unia.es

La Biblioteca cuenta con dos sedes físicas: **Baeza** (Jáen) y **La Rábida** (Jaén). Contactos: biblioteca.baeza@unia.es / biblioteca.larabida@unia.es

#### 2. Dónde consultar nuestros recursos: Web y Catálogo / Herramienta de Descubrimiento. Guías

En la web de Biblioteca pueden consultarse los recursos disponibles: https://www.unia.es/biblioteca-y-publicaciones

Para una revisión de **nuestros recursos** hay dos opciones:

A. Herramienta de Descubrimiento / Catálogo en Línea. Accede en: catalogo.unia.es

La dirección original es: https://cbuaunia.primo.exlibrisgroup.com/discovery/search?sortby=rank&vid=34CBUA\_UNIA:VU1&lang=es

B. Relación completa de recursos, ya sea completa o por tipología: Ebooks, bases de datos, revistas electrónicas y acceso abierto. Acceder en: https://www.unia.es/biblioteca-y-publicaciones/biblioteca-digital/recursosdisponibles

C. Para conocer la producción académica y docente de la UNIA, recomendamos el acceso al Repositorio Institucional: https://dspace.unia.es/

# **UNIVERSIDAD INTERNACIONAL DE ANDALUCÍA**

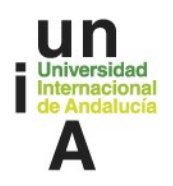

Ambas formas de consulta son complementarias.

— Recomendamos la Herramienta de descubrimiento para una búsqueda general, que agrupe recursos físicos y electrónicos de diferente procedencia y formato.

— Recomendamos en cambio, el acceso a un recurso concreto para búsquedas mucho más definidas, especialmente si se trata de una base de datos. Tenga en cuenta que algunos recursos (por ejemplo, recursos jurídicos) no se integran en el Catálogo / Herramienta de Descubrimiento.

En esta dirección puede encontrar una información más detallada al respecto en Biblioteca digital:

https://www.unia.es/biblioteca-y-publicaciones/biblioteca-digital

En este enlace pueden consultar y descargar **GUÍAS** específicas: https://www.unia.es/biblioteca-y-publicaciones/biblioteca-digital/ayuda-bibliotecadigital

## 3. Credenciales para el acceso remoto y descarga del programa **Forticlient**

La **Biblioteca** ofrece recursos de **acceso restringido** junto a otros que son de acceso abierto (en este caso no es necesaria ninguna clave). El alumnado y el profesorado tienen que haber recibido antes de comenzar el Curso una información que incluye las *credenciales (usuario y contraseña)*. Es el Área de Gestión Académica quién remite las claves.

Si está usando los ordenadores de las diferentes sedes de la Universidad o está conectado a su red wi-fi, podrá acceder sin necesidad de esas credenciales.

Pero si están en su domicilio o lugar de trabajo (fuera del campus), para acceder a los recursos electrónicos disponibles deberán tener instalado el programa gratuito FortiClient (https://www.forticlient.com/downloads) y realizar la configuración de la conexión remota por VPN. Una vez instalado correctamente, tendrán que usar las claves de acceso que les han sido remitidas (por favor, no confundir con las claves de acceso al campus virtual). Como le hemos indicado, hemos elaborado guías y ayudas para orientarle en la descarga y para otras cuestiones.